# **CO20 e la pianificazione energetica**

Giuseppe Maffeis, Daniele Roncolato, Roberta Gianfreda, Giorgio Fedeli, Salvatore Greco, Luisa Geronimi, Andrea Cherubini

TerrAria srl, Via M. Gioia 132, 20125 Milano, Tel. 02.8708.5650, Fax: 02.9737.6569, email: co20@terraria.com

#### **Riassunto**

L'Unione Europea da tempo sta agendo nel settore dell'efficienza energetica e dell'incremento della produzione da fonti energetiche rinnovabili (FER): nel 2008 ha adottato il "pacchetto 20-20-20" che fissa obiettivi in tale ambito per il 2020. Gli Enti Locali attraverso il Patto dei Sindaci ed i Piani di Azione per l'Energia Sostenibile (PAES) svolgono un ruolo decisivo nel raggiungimento di questi obiettivi. In questo contesto si colloca l'applicativo web-based  $CO<sub>20</sub>$  che costruisce il bilancio energetico-emissivo comunale annuo e permette di valutare ex-ante l'efficacia degli interventi locali in termini di risparmio energetico ed emissivo sulla base degli algoritmi messi a punto dal team di lavoro, in linea con i metodi di calcolo sviluppati dall'Autorità per l'Energia Elettrica e per il Gas (AEEG) per la quantificazione dei Titoli di Efficienza Energetica (TEE). CO20 consente, attraverso un'interfaccia web, di inserire le informazioni a scala comunale mentre si sincronizza periodicamente rispetto alle banche dati nazionali e regionali. A partire da questi dati, CO<sub>20</sub> stima ex-ante gli effetti delle azioni previste in termini di risparmio energetico, riduzione delle emissioni, incremento della produzione di energia da FER, costo dell'investimento necessario e relativo tempo di ritorno. Attraverso l'integrazione con Google Maps, CO<sub>20</sub> raggiunge due obiettivi di pianificazione energetica ad un diverso dettaglio spaziale: il primo è la scala intercomunale dove la "Struttura di Supporto" può supportare ed omogeneizzare il processo di stima del Baseline Emission Inventory (BEI) e di definizione delle politiche dei vari PAES mediante un'interfaccia WebGIS; il secondo, a scala comunale, consente di fare un focus nel patrimonio pubblico edilizio esistente, integrando in particolare la funzionalità Street View per l'individuazione e la visualizzazione diretta dell'edificio e di costruire così un catasto georeferenziato.

#### **Abstract**

The European Union is acting for a long time in the field of energy efficiency and energy production from renewable energy sources (RES): in 2008 the EU Heads of State and Government set a series of demanding climate and energy targets to be met by 2020, known as the "20-20-20" targets, that can't be achieved without the involvement of local authorities. For this reason, the European Commission launched the Covenant of Mayors to support the efforts deployed by local authorities in the implementation of sustainable energy policies. In this context, the web-based software  $CO<sub>20</sub>$  has been designed specifically for local authorities to calculate their  $CO<sub>2</sub>$  and energy balance and make an ex-ante evaluation of the effectiveness of activities and measures that can be included in a Sustainable Energy Action Plan (SEAP), in terms of energy saving, production from RES and  $CO_2$  emission reduction, having also a simple financial analysis.  $CO_{20}$  allows the user to enter data at municipal level through a web interface while synchronizes periodically itself with national and regional databases. Moreover, the software integration with Google Maps makes it possible to achieves a dual purpose: first,  $CO<sub>20</sub>$  can be used by a "support structure" to supervise and to coordinate the estimation process of the BEIs and the drafting of the SEAPs of a group of municipalities through a WebGIS interface; second, a specific section of the software has been

designed to collect information about the public real estate, link it to a geographic position (with also the integration of Street View) and set up a geo-referenced database.

#### **Introduzione**

Il deciso incremento nel consumo di fonti energetiche fossili è indubbiamente la causa da un lato del persistere di concentrazioni atmosferiche elevate di alcuni inquinanti (primi fra tutti le polveri sottili) e dall'altro dell'aumento globale delle concentrazioni in atmosfera dei gas serra (di cui la CO2 è l'indicatore più noto). La politica di risanamento più immediata da adottare per entrambi i problemi è il risparmio energetico: tale politica è strategica non solo da un punto di vista ambientale ampio (locale e globale) ma anche e soprattutto in termini economici (basti ricordare il costo dell'energia) e strategici (minor dipendenza da approvvigionamenti di fonti fossili da paesi terzi). L'Unione Europea da tempo sta agendo nel settore dell'efficienza energetica, dell'uso razionale e dell'incremento della produzione da fonti energetiche rinnovabili (FER). Nel 2008 l'UE ha infatti adottato una strategia integrata in materia di energia e cambiamenti climatici, che fissa per il 2020 i seguenti obiettivi ("pacchetto 20-20-20"): riduzione delle emissioni di gas ad effetto serra almeno del 20%, riduzione dei consumi energetici del 20% attraverso un aumento dell'efficienza energetica, soddisfacimento del 20% del nostro fabbisogno energetico mediante l'utilizzo delle energie rinnovabili. Se l'impegno europeo e delle singole nazioni è fondamentale, senza una azione dal basso delle Amministrazioni locali ed in ultima analisi della cittadinanza allargata (cittadini, imprese…), questi obiettivi possano essere difficilmente raggiunti. I governi locali, infatti, svolgono un ruolo decisivo nella mitigazione degli effetti conseguenti al cambiamento climatico, soprattutto se si considera che l'80% dei consumi energetici e delle emissioni di  $CO<sub>2</sub>$  è associato alle attività urbane. Pertanto, la Commissione europea ha lanciato il Patto dei Sindaci per avallare e sostenere gli sforzi compiuti dagli enti locali nell'attuazione delle politiche nel campo dell'energia sostenibile. In questo contesto si colloca  $CO<sub>20</sub>$ , uno strumento innovativo e avanzato, ideato e realizzato da TerrAria, con la collaborazione scientifica de La Esco del Sole, specificatamente a supporto del PAES, che permette di costruire bilanci energetico-emissivi e di valutare l'efficacia di interventi volti a perseguire gli obiettivi fissati dall'UE. Tale software è fruibile online dagli utenti che ne fanno richiesta (www.co20.it) ed è stato progettato con l'idea di affiancare ad una metodologia scientifica e rigorosa le potenzialità offerte dal Web. Di fatto  $CO<sub>20</sub>$  è uno strumento a supporto della pianificazione energetica locale, della programmazione e del monitoraggio delle politiche comunali in tale ambito. La metodologia proposta dal PAES può essere utilizzata anche a supporto di Piani Energetici Comunali, Piani Clima o Bilanci Emissivi dei gas climalteranti. Sono quindi possibili configurazioni ad hoc per le strutture di supporto (Province, Comunità Montane, ATO) per le quali è possibile valutare bilanci di sintesi su tutto il territorio sia in termini di baseline che di interventi.

#### **Struttura dell'applicativo**

In Figura 1 è riportato uno schema grafico che riassume in sintesi il funzionamento e la struttura del software.

Come si può osservare, gli input del software sono in parte precaricati dal sistema e in parte dall'utente, che attraverso il proprio browser può interagire con l'applicativo per completare e validare i dati disponibili di default (si veda il paragrafo successivo). Il programma si articola quindi in due grandi sezioni:

- 1. *Baseline e trend*, avente lo scopo di creare l'inventario energetico-emissivo annuo comunale, a partire dal BEI (Baseline Emission Inventory) per l'anno di riferimento e proseguendo per i successivi MEI (Monitoring Emission Inventory), andando anche a quantificare le produzione locale di energia, fornendo dunque una serie di fotografie della situazione comunale;
- 2. *Piano d'azione*, strutturata in modo tale da definire l'obiettivo del Piano in termini di riduzione delle emissioni di  $CO<sub>2</sub>$  e individuare le azioni attraverso le quali raggiungerlo.

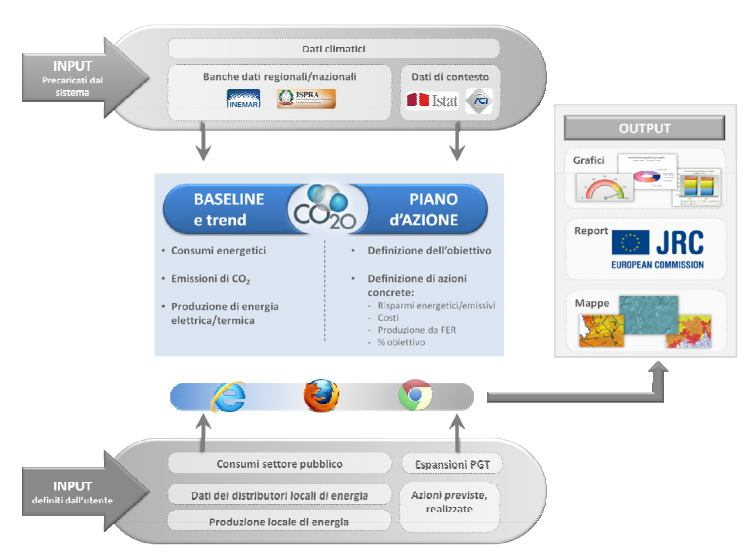

*Figura 1. Schema dell'architettura dell'applicativo CO20.* 

Sempre attraverso il proprio browser (si consiglia l'utilizzo di Mozilla Firefox) l'utente può quindi creare e scaricare grafici (in formato immagine) e tabelle (come fogli di calcolo di Microsoft Excel) relativi ai dati inseriti e stimati dal programma. Per quanto riguarda la parte territoriale, si mette a disposizione di tutte le versioni di CO20 un WebGIS (Google Map integrato Street View) per la costituzione di un catasto georeferenziato degli edifici pubblici ed, inoltre, nel caso della versione di CO20 per Strutture di Supporto, si mette a disposizione un WebGIS per l'analisi territoriale di tutti i dati energetico-emissivi comunali.

Il sistema è per ora configurato per scegliere come anno di riferimento per il BEI l'anno 2005; tale scelta è giustificata dal fatto che all'attualità risulta difficile ricostruire un inventario completo e affidabile come richiesto nelle Linee Guida per la stesura dei PAES del JRC relativo ad anni precedenti ed inoltre il 2005 è l'anno di definizione delle emissioni soggette ad ETS.

#### **Dati di partenza e relativo caricamento**

I dati utilizzati come input dal software  $CO<sub>20</sub>$ , definiti sempre su scala comunale, possono essere distinti in due gruppi a seconda del soggetto responsabile del loro inserimento: dati definiti dall'amministratore del sistema e dati inseriti dall'utente. L'amministratore del sistema si occupa in particolare del caricamento e dell'aggiornamento di:

1. *Dati di consumo energetico*, disaggregati per settore (residenziale, terziario, industria non ETS, trasporto urbano) e vettore (energia elettrica, gas naturale, gasolio, benzina …) a livello comunale definiti sulla base delle banche dati disponibili delle emissioni e/o dei consumi energetici, con il massimo dettaglio spaziale fornito. Esempi di banche dati utilizzate dal software sono: SIRENA (Sistema Informativo Regionale Energia ed Ambiente, sirena.cestec.eu), per la Lombardia; INEMAR (INventario EMissioni Aria, www.inemar.eu), database progettato per realizzare l'inventario delle emissioni in atmosfera, attualmente utilizzato in sette regioni e due provincie autonome; inventario nazionale delle emissioni in atmosfera di ISPRA (Istituto Superiore per la Protezione e la Ricerca Ambientale). Nell'ipotesi in cui siano disponibili dati in termini di emissioni il passaggio da emissioni a consumi viene condotto dividendo per i fattori di emissione proposti dall'IPCC (Intergovernamental Panel on Climate Change). Invece, nel caso non si disponga di dati dettagliati, la disaggregazione viene operata mediante una fase di preprocessamento sulla base dei dati disponibili, utilizzando un approccio top-down.

- 2. *Dati di contesto*, ricavati da fonti ufficiali quali Istat (dati su popolazione, abitazioni, edifici e impianti), ACI (dati sulla composizione del parco veicolare) e Atlasole (atlante del GSE che fornisce informazioni circa le installazioni di impianti fotovoltaici). Ad eccezione dei dati sulla popolazione, aggiornati annualmente, tutti gli altri dati forniti da Istat sono relativi al censimento del 2001 e, pertanto, viene operata una fase di pre-processamento al fine di renderli aggiornati all'anno di riferimento del BEI, effettuando una proiezione sulla base della crescita della popolazione (nel caso di calo della popolazione, si suppone uno sviluppo nullo).
- 3. *Dati climatici*, quali la zona climatica di appartenenza, assegnata in base al D.P.R. 412/93, la fascia solare di appartenenza e la classificazione in base al fabbisogno di raffrescamento, assegnate in base alle disposizioni dell'AEEG. Inoltre, per ciascun Comune, a partire dalle serie temporali di temperatura media giornaliera fornite da ISPRA attraverso il Sistema nazionale per la raccolta, l'elaborazione e la diffusione di dati Climatologici di Interesse Ambientale (SCIA) vengono elaborati e passati al software i Gradi-Giorno di ciascun anno, grandezza definita nel D.P.R. 412/93 per il calcolo del fabbisogno termico di un'area geografica.

L'utente di  $CO<sub>20</sub>$  integra i dati precaricati dall'amministratore del sistema inserendo i consumi relativi al settore pubblico (edifici pubblici, illuminazione pubblica, parco veicolare pubblico e trasporto pubblico), di cui le banche dati disponibili tengono conto in maniera aggregata ai settori terziario e dei trasporti: il dato totale utilizzato da  $CO<sub>20</sub>$  per questi settori non viene quindi modificato dalle informazioni inserite dall'utente, ma viene semplicemente ulteriormente disaggregato distinguendo fra parte pubblica e parte privata. Tali inserimenti sono effettuabili dall'utente sia attraverso apposite schermate che tramite il caricamento di file Excel predisposti.

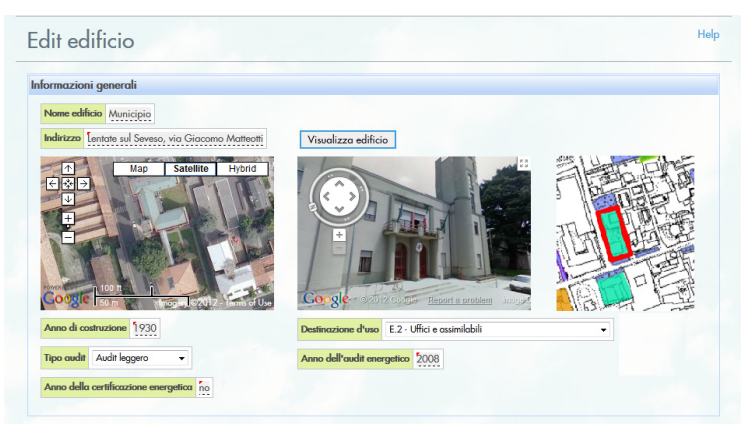

*Figura 2. Schermata di CO20 per la raccolta dei dati relativi agli edifici pubblici.* 

Per quanto riguarda gli edifici pubblici è poi stata creata un'apposita sezione per raccogliere informazioni ulteriori al fine di localizzarne la posizione, attraverso l'integrazione con Google Maps e lo strumento Street View, e definirne le caratteristiche costruttive (vedi Figura 2), creando anche un catasto georeferenziato: tale funzione risulta di notevole utilità alle Amministrazioni Comunali in quanto permette di individuare su mappa e monitorare costantemente gli edifici maggiormente energivori, diventando inoltre un utile strumento di appoggio per la valutazione preliminare di un'eventuale rete di teleriscaldamento a servizio delle aree cittadine in cui la domanda di energia risulta essere maggiore, a partire delle reali condizioni di esercizio dei diversi immobili comunali.

L'utente ha inoltra la possibilità di inserire dati "correttivi" in quanto, pur utilizzando banche dati con un dettaglio spaziale disponibile inferiore a quello comunale (provinciale, regionale o addirittura nazionale), per scendere a scala comunale sono necessari processi di disaggregazione che possono necessitare di una taratura/correzione a livello comunale. L'utente può quindi validare o sostituire i dati di consumo utilizzati di default da CO20 nel caso in cui si disponga dei consumi rilevati dai distributori locali di energia elettrica o gas naturale.

Infine, è possibile inserire informazioni integrative riguardo alla produzione locale di energia elettrica e termica. Tali dati hanno il duplice scopo di monitorare la diffusione delle energie rinnovabili a livello comunale e di tenerne conto per la determinazione del Fattore di Emissione locale di energia elettrica o dell'energia termica prodotta, utilizzato per la valutazione delle emissioni nel BEI e nel MEI.

#### **Creazione degli inventari energetico-emissivi e definizione dell'obiettivo di riduzione**

Il primo passo per la costruzione del BEI (riferito al 2005) e dei MEI successivi è la determinazione dei consumi energetici finali suddivisi per vettore (combustibile) e per settore (residenziale, terziario, edifici pubblici, illuminazione pubblica, settore produttivo, trasporto privato, trasporto pubblico) espressi in MWh. Si sottolinea che quando si parla di settore produttivo in realtà ci si riferisce ad un settore "complessivo" che comprende i consumi (e le rispettive emissioni) sia del settore industriale produttivo vero e proprio sia quelli dovuti al settore agricolo in quanto ad oggi la nomenclatura utilizzata dal *template* predisposto per il PAES dal JRC non prevede di valutare il settore agricolo in maniera indipendente.

L'inventario delle emissioni annue di  $CO<sub>2</sub>$  viene ricostruito sulla base degli usi energetici finali attribuibili ad attività di competenza diretta e indiretta dell'Amministrazione Comunale: nella prima categoria ricadono i consumi energetici del patrimonio edilizio pubblico, dell'illuminazione pubblica e del parco veicoli del Comune; nella seconda rientrano i consumi del parco edilizio privato, del terziario, delle piccole e medie imprese (non ETS) e del trasporto in ambito urbano.

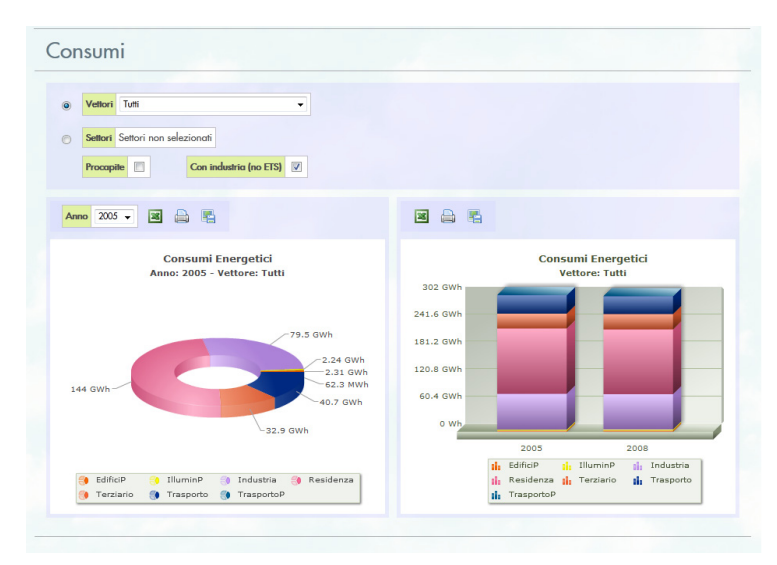

*Figura 3. Pagina di CO20 dedicata all'analisi dei dati relativi ai consumi comunali.* 

Tale determinazione è basata sulle banche dati disponibili, integrate con i dati forniti dall'utente relativi ai consumi pubblici (vedi paragrafo precedente). Inoltre, il software applica automaticamente una correzione ai consumi termici dei settori residenziale e terziario dei MEI per normalizzarli rispetto ad una situazione climatica equivalente a quella verificatasi nell'anno di riferimento del BEI (2005), dando modo così di effettuare un confronto che non tenga conto delle variazioni dei consumi energetici dovuti alle maggiori o minori temperature verificatesi nei diversi anni, sulla base della variazione registrata nei Gradi-Giorno relativi al contesto comunale (vedi paragrafo precedente). I dati inseriti sono visualizzabili attraverso grafici modificabili dall'utente, riportati in un'apposita schermata (Figura 3) in cui si dà anche la possibilità di focalizzare l'attenzione su uno specifico settore o vettore e di scegliere l'unità di misura (consumi assoluti in MWh o procapite in MWh/abitante). Il software permette di scaricare i dati numerici rappresentati sotto forma di foglio Excel e di stampare o salvare le immagini dei grafici creati.

Il passaggio da consumi energetici a emissioni di  $CO<sub>2</sub>$  legate a tali consumi avviene attraverso i fattori di emissione dell'IPCC suggeriti dalle Linee Guida del Joint Research Centre (Bertoldi et al., 2010), che forniscono un valore di emissione (tonnellate di  $CO<sub>2</sub>$ ) per unità di energia consumata (MWh) per ogni tipologia di combustibile. Per quanto riguarda l'energia elettrica, il fattore di emissione utilizzato dipende dal contesto locale: il valore medio regionale (pari ad esempio a 0.4 t/MWh nel caso di Regione Lombardia) viene "corretto" in base alla quota di energia elettrica rinnovabile prodotta localmente o acquistata sotto forma di energia certificata verde dall'Amministrazione Comunale, avente fattore di emissione nullo. Nell'ipotesi in cui la produzione locale di energia elettrica sia superiore rispetto ai consumi, il fattore di emissione dell'energia elettrica viene posto pari a 0. Inoltre, è possibile determinare il fattore di emissione locale utilizzato per il riscaldamento/raffreddamento, calcolato in modo tale da rispecchiare il mix energetico utilizzato per la produzione di calore/freddo (ad esempio in una rete di teleriscaldamento).

### **Piano d'azione**

Per poter elaborare il Piano d'azione, l'utente è tenuto a definire a priori un obiettivo di riduzione delle emissioni, valutato a partire dal BEI in base ad una riduzione percentuale, che secondo le Linee Guida del JRC (Bertoldi et al., 2010) deve essere compresa tra 20% e 100%. L'obiettivo può essere fissato in termini assoluti o procapite; quest'ultima opzione è fortemente consigliata per i comuni in cui si osserva una significativa evoluzione demografica e obbligatoria in caso di decrescita.

Il software  $CO<sub>20</sub>$  è stato inoltre progettato per dare la possibilità di stimare e tenere conto anche degli impatti emissivi legati alle previsioni di aumento di popolazione, di edificato e di attività produttive e terziarie sul territorio comunale, stimati in modi differenti a seconda del settore e del vettore (distinguendo tra vettore elettrico e altri vettori) sulla base delle espansioni territoriali previste, espresse in termini di superficie, e dell'incremento demografico presunto.

Definito il BEI e l'obiettivo del Piano, il software  $CO<sub>20</sub>$  è in grado di valutare ex-ante l'efficacia di alcune delle azioni che possono essere incluse, per le quali sono state individuate metodologie standardizzate. Tali azioni sono raggruppate nei seguenti campi di azione, in linea con quanto previsto nel modulo PAES del JRC: edifici, attrezzature/impianti e industrie; trasporti; produzione locale di elettricità; teleriscaldamento/raffrescamento, cogenerazione, solare termico; appalti pubblici di prodotti e servizi.

In generale, la metodologia utilizzata dall'applicativo è mutuata, quando possibile, dalle procedure indicate dall'AEEG nelle Schede Tecniche approvate per la valutazione dei risparmi energetici degli interventi, utilizzando però un approccio sostitutivo, ovvero non considerando il miglioramento rispetto allo standard di mercato, ma il miglioramento rispetto alla tecnologia che si va a sostituire. Tale valutazione può essere condotta in modo puntuale, nel caso in cui siano disponibili informazioni dettagliate (numero di tecnologie sostituite), o statistico, effettuando una stima del numero di sostituzioni basata sui dati statistici che descrivono il contesto comunale precaricati dall'amministratore del sistema o sui dati relativi agli ambiti di trasformazione previsti dal PGT e inclusi dall'utente nel calcolo dell'obiettivo e su alcuni fattori (indicati dall'utente) che permettono di valutare il mercato potenziale di riferimento e di tenere anche conto delle modalità di "attivazione" dell'azione (attività di promozione effettuata dal Comune) oltre che della sua durata. Il risparmio energetico viene dunque calcolato sulla base di coefficienti di risparmio 'unitari' (espressi in kWh/tecnologia) o, nel caso di interventi che prevedano un cambio di vettore, sulla base del consumo unitario prima e dopo l'intervento. Viene inoltre calcolata la quota di energia prodotta attraverso FER per le azioni che lo prevedono. Il calcolo del relativo risparmio emissivo (*Remi*) viene quindi calcolato nel seguente modo:

$$
REmi = \begin{cases} \text{se vettore}_{\text{ini}z} = \text{vettore}_{\text{fin}} \rightarrow (ER + FER) \cdot FE \\ \text{se vettore}_{\text{ini}z} \neq \text{vettore}_{\text{fin}} \rightarrow C_{\text{ini}z} \cdot FE_{\text{ini}z} - C_{\text{fin}} \cdot FE_{\text{fin}} - FER \cdot FE_{\text{ini}z} \end{cases} [1]
$$

In cui *ER* rappresenta l'energia risparmiata, *FER* l'incremento dell'energia prodotta attraverso fonti rinnovabili, *FE* il fattore di emissione del vettore considerato, *C* il consumo energetico complessivo. Infine, il software permette di condurre una valutazione economica di massima delle azioni inserite, determinando le spese sostenute dall'Amministrazione Pubblica e dai privati per la realizzazione dell'azione e il tempo di ritorno semplice, ossia il tempo necessario per recuperare l'investimento effettuato attraverso i risparmi monetari associabili ai risparmi energetici annui conseguiti (o l'energia prodotta), senza tenere conto dei tassi di sconto.

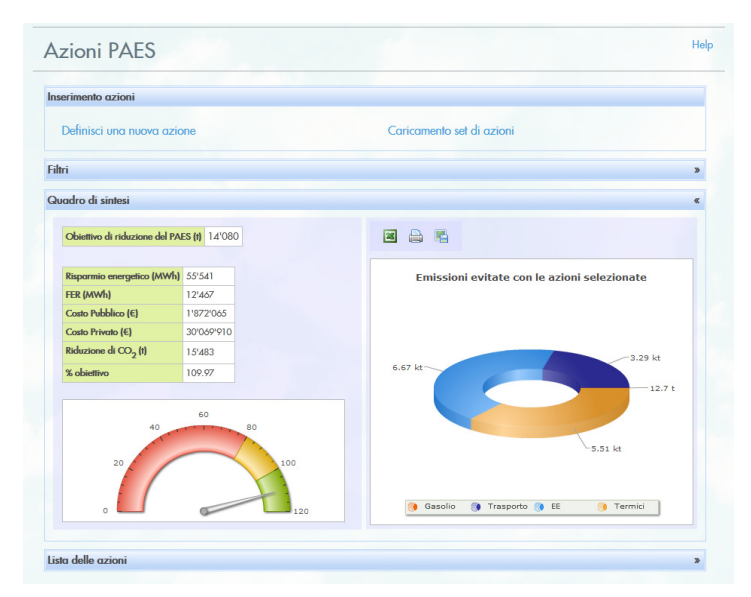

*Figura 4. Schermata di CO20 dedicata alla visualizzazione dei risultati attesi dalle azioni valutate.*

Si sottolinea che è possibile anche inserire direttamente i risultati di stime effettuate dall'utente attraverso metodologie diverse da quelle implementate in CO<sub>20</sub>, lasciando al software solamente il calcolo delle emissioni evitate e del tempo di ritorno.

#### **Tipologie di servizio**

CO20 è disponibile sia nella versione base studiata per l'utilizzo da parte di singoli Comuni che nella versione per Strutture di Supporto. Nel primo caso, l'utente ha la possibilità di creare il proprio BEI/MEI e definire un Piano d'Azione secondo le procedure viste nei paragrafi precedenti. La seconda versione è stata invece creata per quegli Enti che si propongono come coordinatori di un gruppo di Comuni: alle singole Amministrazioni viene quindi fornita la versione base mentre la versione fornita alla Struttura di Supporto permette sia di analizzare i dati dei singoli Comuni che di effettuare valutazioni globali sugli inventari BEI/MEI dell'unione dei Comuni e su effetti e misure previsti dai diversi Piani d'Azione. Tale analisi può essere condotta sia attraverso grafici simili a quanto riportato nelle Figure 3 e 4, sia tramite un apposito WebGIS (Figura 5), che consente quindi di creare un quadro georeferenziato della situazione energetico-emissiva dell'aggregazione di Comuni, aggiornato automaticamente dai singoli utenti. I vantaggi forniti da tale strumento sono molteplici, come ad esempio la possibilità per la Struttura di Supporto di individuare cause di

eventuali anomalie negli inventari comunali legate alla localizzazione geografica dei diversi Comuni, oppure la possibilità di intervenire a sostegno di misure previste in più Piani d'Azione di Comuni limitrofi, organizzando in modo strategico le attività di promozione e mettendo a disposizione le proprie risorse in modo mirato.

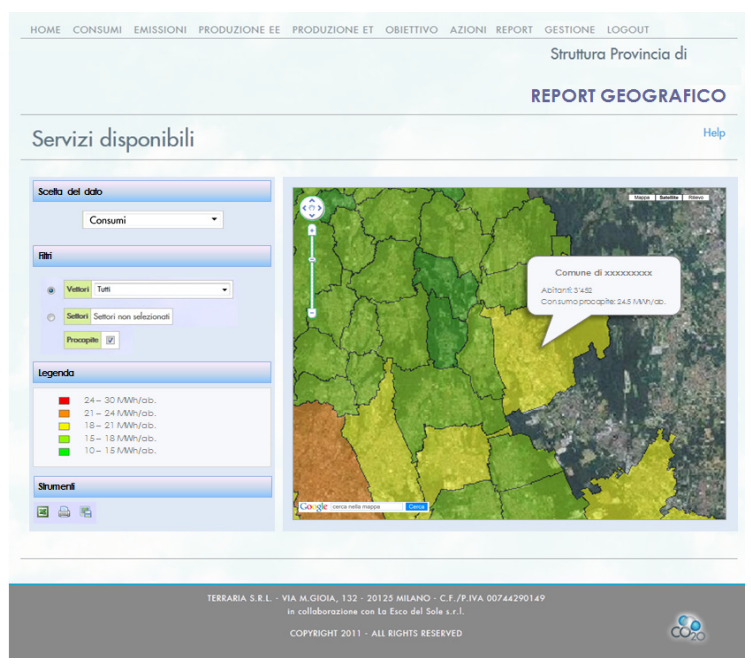

*Figura 5. Pagina di CO20 prevista per le Strutture di Supporto dedicata alla visualizzazione dei consumi comunali.*

## **Conclusioni**

Il software CO20 viene attualmente utilizzato da 85 utenti comunali mentre la versione per Struttura di Supporto è a disposizione della Provincia di Bologna in via sperimentale. Oltre a fornire ai soggetti pubblici un valido strumento per la pianificazione energetica locale, sia a livello comunale che al livello più ampio delle Strutture di Supporto, attraverso la versione "pubblica" del proprio profilo ogni utente ha la possibilità di presentare e diffondere i dati raccolti ed elaborati nella stesura del Piano. Tale aspetto risulta di fondamentale importanza per sensibilizzare i cittadini privati ai temi del risparmio energetico e delle fonti rinnovabili oltre che a dare la possibilità alle Amministrazioni Locali di pubblicizzare i propri comportamenti virtuosi. La possibilità di analizzare i dati tramite WebGIS risulta inoltre particolarmente efficace, in quanto permette ai diversi utenti di individuare problemi e soluzioni legati alla territorialità.

## **Ringraziamenti**

Si ringrazia La Esco del Sole S.r.l. per la collaborazione e il supporto scientifico nella definizione della metodologia implementata nel software.

## **Riferimenti bibliografici**

Bertoldi P., Bornás Cayuela D., Monni S., De Raveschoot P. (2010) *"How to develop a Sustainable Energy Action Plan (SEAP) – Guidebook"*

Settore Ambiente Provincia di Bergamo (2010) *"Guida pratica alla stesura del PAES"*  Boccardi A., Ghidorzi S., De Simone D., Brolis M., Maffeis G. (2007) *"Un approccio integrato per i Bilanci Energetico-Ambientali Regionali: il caso della Regione Lombardia"*